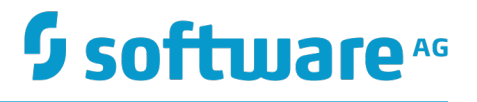

## **Apama Connectivity For Cumulocity IoT**

Version 10.1

November 2017

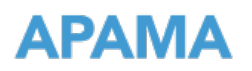

This document applies to Apama Connectivity For Cumulocity IoT Version 10.1 and to all subsequent releases.

Specifications contained herein are subject to change and these changes will be reported in subsequent release notes or new editions.

Copyright © 2013-2017 Software AG, Darmstadt, Germany and/or Software AG USA Inc., Reston, VA, USA, and/or its subsidiaries and/or its affiliates and/or their licensors.

The name Software AG and all Software AG product names are either trademarks or registered trademarks of Software AG and/or Software AG USA Inc. and/or its subsidiaries and/or its affiliates and/or their licensors. Other company and product names mentioned herein may be trademarks of their respective owners.

Detailed information on trademarks and patents owned by Software AG and/or its subsidiaries is located at http://softwareag.com/licenses.

Use of this software is subject to adherence to Software AG's licensing conditions and terms. These terms are part of the product documentation, located at http://softwareag.com/licenses and/or in the root installation directory of the licensed product(s).

This software may include portions of third-party products. For third-party copyright notices, license terms, additional rights or restrictions, please refer to "License Texts, Copyright Notices and Disclaimers of Third Party Products". For certain specific third-party license restrictions, please refer to section E of the Legal Notices available under "License Terms and Conditions for Use of Software AG Products / Copyright and Trademark Notices of Software AG Products". These documents are part of the product documentation, located at http://softwareag.com/licenses and/or in the root installation directory of the licensed product(s).

## **Table of Contents**

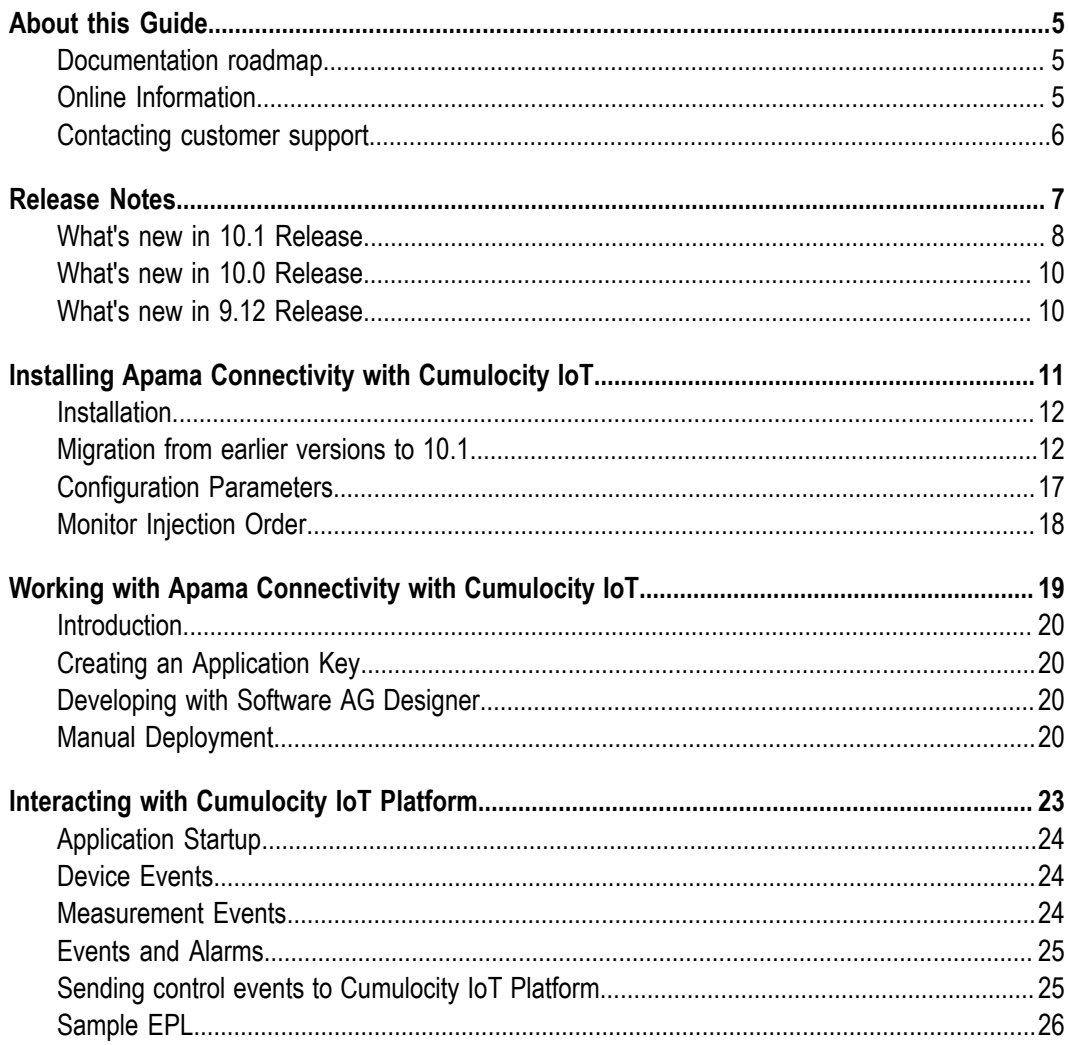

## <span id="page-4-0"></span>**About this Guide**

This guide describes how to configure the Apama Connectivity with Cumulocity IoT.

## <span id="page-4-1"></span>**Documentation roadmap**

Apama Connectivity with Cumulocity IoT provides documentation in the following formats:

- П HTML (viewable in a web browser)
- PDF (available from the documentation website)

## <span id="page-4-2"></span>**Online Information**

#### **Software AG Documentation Website**

You can find documentation on the Software AG Documentation website at http:// [documentation.softwareag.com](http://documentation.softwareag.com). The site requires Empower credentials. If you do not have Empower credentials, you must use the TECHcommunity website.

### **Software AG Empower Product Support Website**

You can find product information on the Software AG Empower Product Support website at https://empower.softwareag.com.

To submit feature/enhancement requests, get information about product availability, and download products, go to [Products](https://empower.softwareag.com/Products/default.asp).

To get information about fixes and to read early warnings, technical papers, and knowledge base articles, go to the [Knowledge](https://empower.softwareag.com/KnowledgeCenter/default.asp) Center.

### **Software AG TECHcommunity**

You can find documentation and other technical information on the Software AG TECH community website at http://techcommunity.softwareag.com. You can:

- Access product documentation, if you have TECHcommunity credentials. If you do m. not, you will need to register and specify "Documentation" as an area of interest.
- n. Access articles, code samples, demos, and tutorials.
- Use the online discussion forums, moderated by Software AG professionals, to × ask questions, discuss best practices, and learn how other customers are using Software AG technology.
- Link to external websites that discuss open standards and web technology.

## <span id="page-5-0"></span>**Contacting customer support**

If you have an account, you may open Apama Support Incidents online via the eService section of Empower at https://empower.softwareag.com/. If you do not yet have an account, send an email to empower@softwareag.com with your name, company, and company email address and request an account.

If you have any questions, you can find a local or toll-free number for your country in our Global Support Contact Directory at https://empower.softwareag.com/ [public\\_directory.asp](https://empower.softwareag.com/public_directory.asp) and give us a call.

# <span id="page-6-0"></span>**1 Release Notes**

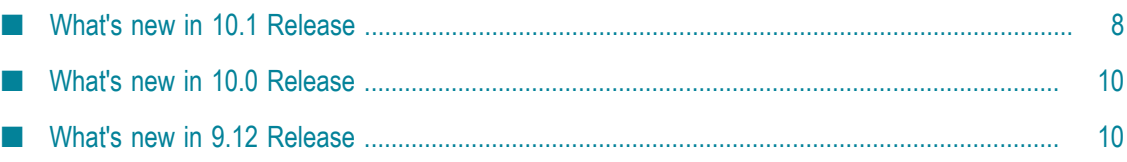

Release Notes describes the changes introduced with the current Apama Connectivity with Cumulocity IoT release.

## <span id="page-7-0"></span>**What's new in 10.1 Release**

Product name changed to be Apama Connectivity For Cumulocity IoT.  $\Box$ 

The previous product name Apama Connectivity with Device Integration Platform has been renamed to Apama Connectivity with Cumulocity IoT. This also means that, the filenames and configurations in the product have been updated. The changes in the filenames and configurations are listed below. For more information, see ["Migration](#page-11-1) from earlier versions to 10.1" on page 12.

#### EPL files ш

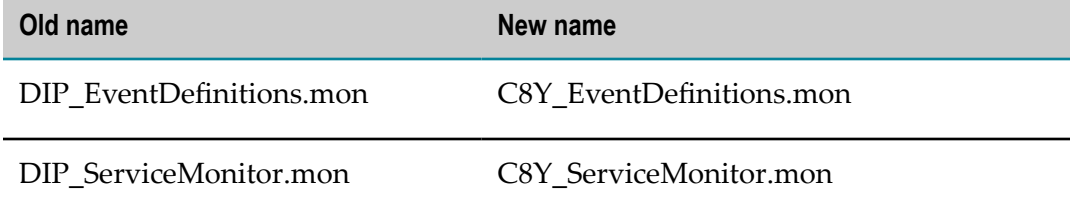

#### Transport name and transport class Ē,

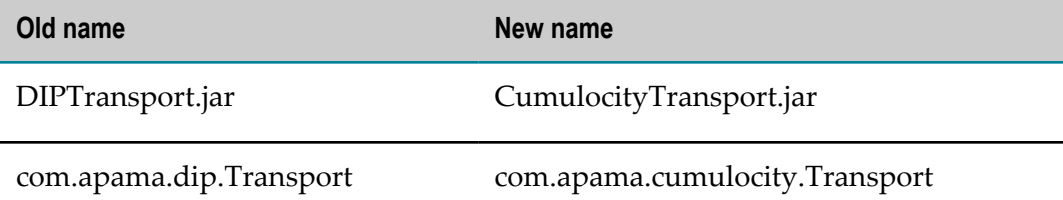

 $\blacksquare$ Events. The package name has been renamed from com.apama.dip to com.apama.cumulocity. For example:

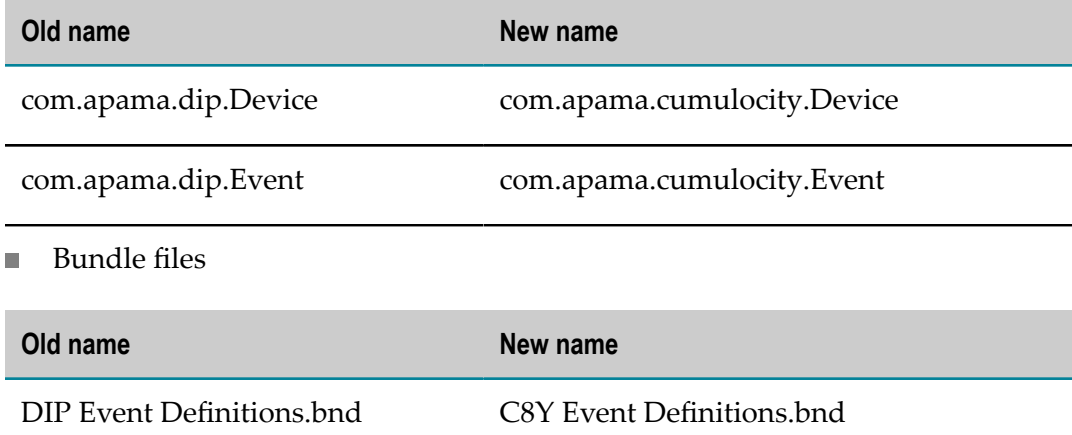

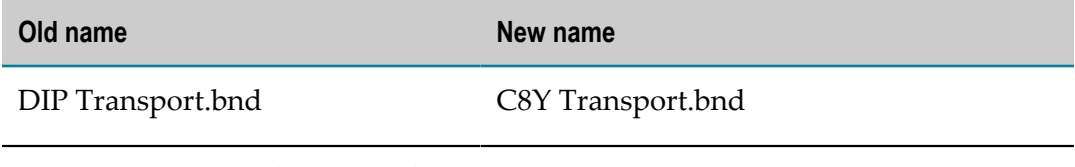

Connectivity configuration files L.

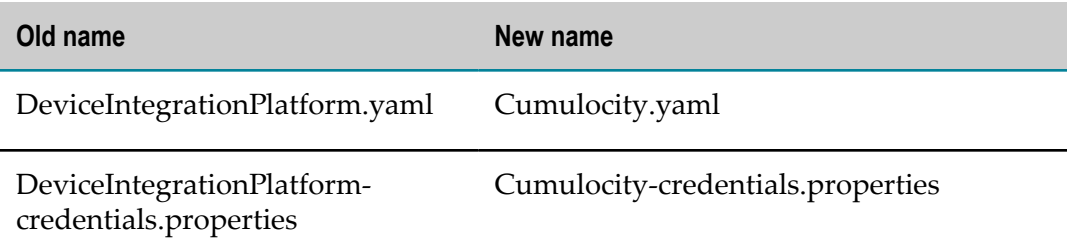

The chainName is renamed from DeviceintegrationPlatform to CumulocityIoT. That is, any requests that are sent to Cumulocity should now be sent to CumulocityIoT channel instead of DeviceintegrationPlatform channel. For example, send DeviceOperation(...) to 'CumulocityIoT'.

The properties in the Cumulocity-credentials.properties file are also renamed.

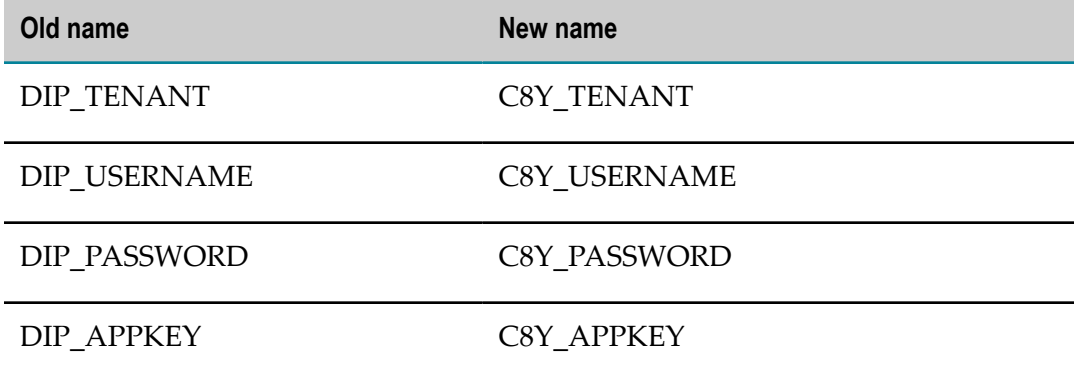

Removed support for Integration with Industry Analytics Kit. E

The **Apama Connectivity with Device Integration Platform to Transformer Bridge** bundle (DIP Transformers Bridge.bnd) that is used to convert Cumulocity data to/from Industry Analytics data is no longer part of the product. It is available as a separate solution component. You can download this solution component from Software AG TECHcommunity website at http://techcommunity.softwareag.com.

The following service monitors are no longer available with the installation and must removed from the service monitor injection order:

- DIP\_DisplayOperation.mon Ē,
- DIP\_DisplayOperationService.mon i.
- DIP\_IoTTransformersBridge.monп

## <span id="page-9-0"></span>**What's new in 10.0 Release**

The Designer variable *IOT\_ANALYTICS\_HOME* for defining the  $\Box$ installation directory of the IoT Analytics kit has been replaced with *INDUSTRY\_IOT\_KIT\_HOME* .

## <span id="page-9-1"></span>**What's new in 9.12 Release**

This is the first release of Apama Connectivity with Device Integration Platform.

# <span id="page-10-0"></span>**2 Installing Apama Connectivity with Cumulocity IoT**

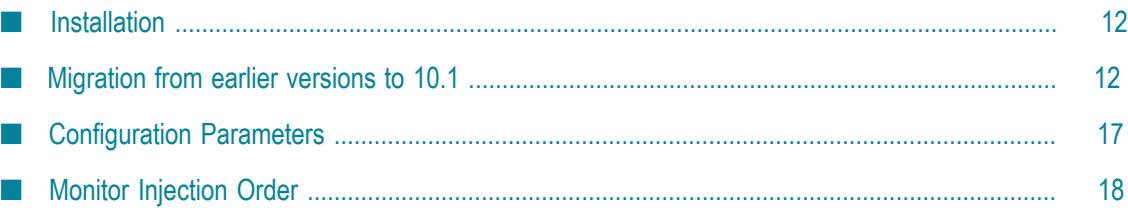

## <span id="page-11-0"></span>**Installation**

- Download the ApamaConnectivityForCumulocityIoT\_*version*\_ALL.zip from n. Software AG Empower Product Support website. See ["Online Information" on page](#page-4-2) [5.](#page-4-2)
- Extract the Apama Connectivity with Cumulocity IoT zip file to П \${APAMA\_HOME}/connectivity. The installation is successful, if you can find the ApamaConnectivityForCumulocityIoT-version.txt file at \${APAMA\_HOME}/ connectivity.
- All the monitors, libraries, documents, bundles, samples are placed in the respective n. folders.
	- bundles folder includes  $\mathbf{r}$ 
		- The Cumulocity folder which includes Cumulocity.yaml and Cumulocitycredentials.properties
		- C8Y Event Definitions.bnd
		- C8Y Transport.bnd
	- doc folder includes ш
		- $\blacksquare$  Cumulocity folder which includes ApamaDoc
	- lib folder includes m.
		- CumulocityTransport.jar ш
		- Cumulocity folder which includes all dependant third party libraries
	- monitors folder includes ш
		- C8Y\_EventDefinitions.mon
		- C8Y ServiceMonitor.mon
	- Ē, Samples folder includes Cumulocity folder which includes sample projects
	- n. ApamaConnectivityForCumulocityIoT-version.txt

## <span id="page-11-1"></span>**Migration from earlier versions to 10.1**

If you are migrating from a previous version of Apama Connectivity with Cumulocity IoT (previously, Apama Connectivity with Device Integration Platform), you must update the filenames and configurations to work with the existing applications. Follow these steps to migrate from previous versions:

1. Backup the properties DIP\_TENANT, DIP\_USERNAME, DIP\_PASSWORD, DIP\_APPKEY in the the file DeviceIntegrationPlatform-credentials.properties.

- 2. Remove any dependency on the Apama Connectivity With Device Integration Platform bundle along with any bundle instance files. This is no longer available and must be removed completely from the project.
- 3. Add the new Connectivity adapter bundle Apama Connectivity with Cumulocity IoT to your project.
- 4. Copy the values of the properties DIP\_TENANT, DIP\_USERNAME, DIP\_PASSWORD, DIP\_APPKEY to C8Y\_TENANT, C8Y\_USERNAME, C8Y\_PASSWORD, C8Y\_APPKEY respectively in the Cumulocitycredentials.properties file.
- 5. Rename instances of the com.apama.dip package to com.apama.cumulocity package. This would impact the following events:

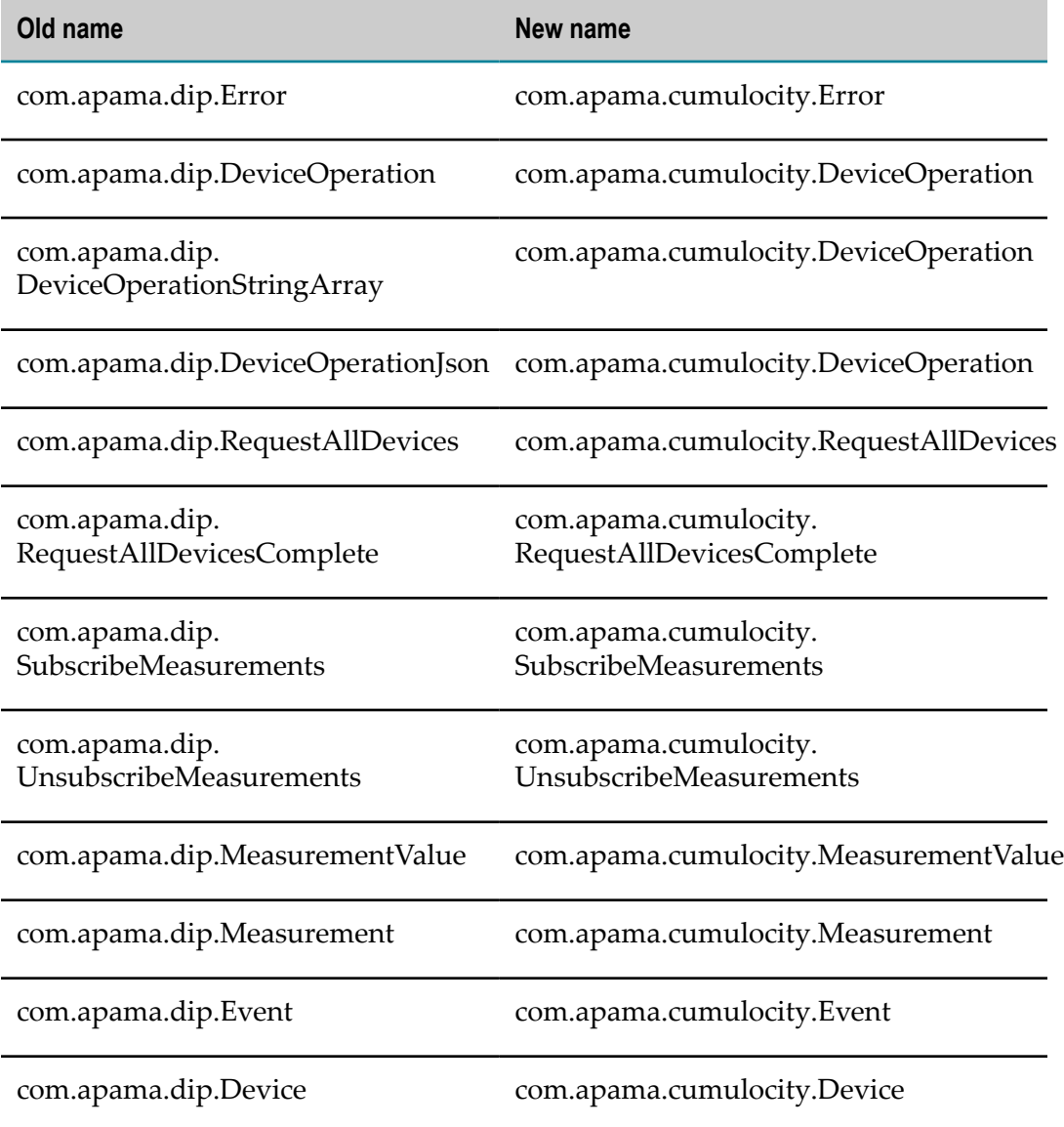

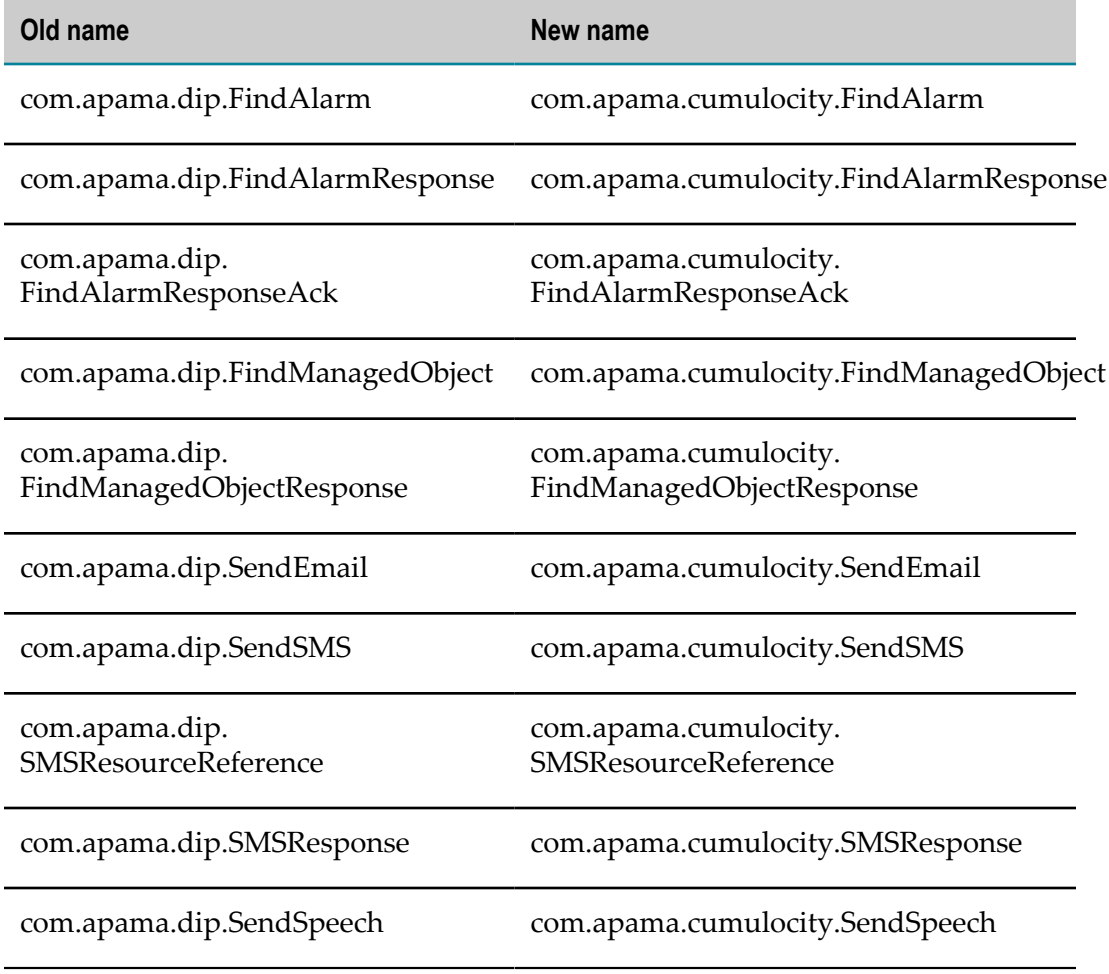

6. Rename the channel name DeviceIntegrationPlatform to CumulocityIoT.

With the adoption of correlator any type support to Apama Connectivity with Cumulocity IoT, the following event definitions have been updated:

#### **Event**

The application code must be updated accordingly for extracting values from params dictionary. For more information on any type, see Apama documentation. In the following event definition, the code phrase dictionary <string, string> params has been updated to dictionary <string, any> params.

```
@ExtraFieldsDict("params")
event Event {
    /** Only used for internal purposes. Should not be used
       by application developer. */
    constant string CHANNEL :="CumulocityIoT";
    /** Type of the Event or Alarm. */
    string eventType;
    /** assetId of the source of the event. */
    string assetId;
     /** Timestamp of the event. */
    float timestamp;
     /** Text or message of the Event or Alarm */
     string text;
```

```
 /** Any extra parameters available on the Event or Alarm. */
 dictionary<string, any> params;
```
#### **Device**

}

The application code must be updated accordingly for extracting values from params dictionary. For more information on any type, see Apama documentation. In the following event definition, the code phrase dictionary <string, string> params has been updated to dictionary <string, any> params.

```
@ExtraFieldsDict("params")
event Device {
   \gamma<sup>**</sup> The channel to which measurements are sent from the transport.<sup>*</sup>/
    constant string CHANNEL:= "cumulocity.devices";
     /** The unique identifier for this specific Device. */
     string assetId;
    /** The name of this Device. <b>Note:</b> This does not
         have to be a unique value. */
     string name;
     /** The device integration platform type of the device */
    string type;
     /** The description for this Asset. */
     string description;
     /** List of supported operations for this device. */
    sequence<string> supportedOperations;
     /** List of supported measurements for this device */
     sequence<string> supportedMeasurements;
     /** Child assetIds of child devices */
    sequence<string> childAssetIds;
     /** If knonwn, contains lat, lng, altitude and accuracy */
     dictionary<string, decimal> position;
     /** A set of stringified extra configuration information
        for this Device. */
     dictionary<string, any> params;
}
```
#### **Measurement or MeasurementValue**

The application code must be updated accordingly for extracting values from extraParams/params dictionary. For more information on any type, see Apama documentation. In the following event definition, the code phrase dictionary <string, string> extraParams has been updated to dictionary <string, any> extraParams.

```
@ExtraFieldsDict("extraParams")
event MeasurementValue {
     /** Value from the sensor */
     decimal value;
    /** Units the reading is in, e.g. mm, lux */ string unit;
    \frac{1}{x} Type of the measurement - COUNTER, BOOLEAN, GUAGE or RATE */
    string type;
     /** Quantity */
    string quantity;
    /** State of the measurement - ORIGINAL, INTERPOLATED, VALIDATED */ string state;
     /** Any per-value extra parameters */
     dictionary<string, any> extraParams;
}
```
In the following event definition, the code phrase dictionary <string, string> params has been updated to dictionary <string, any> params.

```
@ExtraFieldsDict("params")
event Measurement
     /** The channel to which measurements are sent from the transport.
      */
     constant string CHANNEL:= "cumulocity.measurements";
     /** The channel to send a measurements to create a new measurement
     */
    constant string CREATE CHANNEL:= "CumulocityIoT";
     /** The type of the measurement. */
     string measurementType;
     /** The unique identifier of the source of the measurement.
      * This should correspond to an Device sent in previously. */
     string assetId;
     /** The timestamp the measurement was taken, represented as the number of
      * seconds since the epoch (1st January 1970). */
     float timestamp;
     /** Value name to MeasurementValue map of measurements. */
    dictionary<string, MeasurementValue> measurements;
     /** This stringified dictionary is available to hold any other data
     * associated with the measurement. */
    dictionary<string, any> params;
}
```
#### **Device operation**

The previous versions of DeviceOperationStringArray and DeviceOperationJson are now supported using the base DeviceOperation event object. See ["Sending device](#page-15-0) [operations" on page 16](#page-15-0) section.

```
@ExtraFieldsDict("params")
event DeviceOperation {
    /** Channel to send the events to. */
    constant string CHANNEL := "CumulocityIoT";
     /** assetId of the Device to send the operation to. */
    string assetId;
     /** Operation-specific data. */
    dictionary<string, any> operations;
    /** Any extra parameters available on the Device Operation. */
    dictionary<string, any> params;
}
```
#### <span id="page-15-0"></span>**Sending device operations**

You can send device operations using the DeviceOperation event.

```
DeviceOperation do := new DeviceOperation;
do.assetId := "<DEVICE_ID>"; // This needs to be populated with
 the appropriate device/asset Id
//Display a sample message if the device supports a display
//This makes supporting the usecases similar to the earlier versions
  of both DeviceOperation and DeviceOperationJson far more simpler
do.operations.add("c8y_Meassage", {"text":"Hello Cumulocity device"});
//Set the states of multiple Relay Devices attached to a device
//This makes supporting the usecases similar to the earlier versions of
 both DeviceOperationStringArray far more simpler
do.operations.add("c8y_RelayArray", ["CLOSED", "OPEN", "OPEN", "CLOSED"]);
send do to DeviceOperation. CHANNEL;
```
### **Examples**

#### **DeviceOperation** n.

```
Previous: DeviceOperation("12345","c8y_Meassage",{"text":"Hello
Cumulocity device"})
```
New: DeviceOperation("12345", {"c8y\_Meassage":<any>{<any>"text":<any>"Hello Cumulocity device"}},new dictionary<string, any>)

#### **DeviceOperationStringArray**

Previous: DeviceOperationStringArray("12345","c8y\_RelayArray", ["CLOSED","OPEN","CLOSED","OPEN"])

```
New: DeviceOperation("12345",
{"c8y_RelayArray":<any>["CLOSED","OPEN","CLOSED","OPEN"]},new
dictionary<string, any>)
```
#### **DeviceOperationJson**

```
Previous: DeviceOperationJson("12345",{"c8y_Meassage":"{\"text\":
\"Hello cumulocity\"}","c8y_Relay":"{\"relayState\":\"CLOSED\"}"})
```

```
New: DeviceOperation("12345",
{"c8y_Meassage":<any>{<any>"text":<any>"Hello
cumulocity"},"c8y_Relay":<any>{<any>"relayState":<any>"CLOSED"}},new
dictionary<string, any>)
```
## <span id="page-16-0"></span>**Configuration Parameters**

Provide the following parameters in a yaml configuration file. Refer to Cumulocity.yaml.

- requestAllDevices. Requests for all assets at startup. Default value is true.
- subscribeToAllMeasurements. Subscribes for measurements of all devices during startup. Default value is true.
- $\blacksquare$  subscribeToDevices. Subscribes for all device related updates. Default value is true.
- $\blacksquare$  tenant. Unique name given to the application tenant.
- username. Name of the user.
- **E** password. Password of the user.
- $\Box$  appKey. Unique key for the application defined on the Cumulocity IoT instance. For more information, see ["Creating an Application Key" on page 20](#page-19-1).
- url. Optionally provide an URL if connecting to an on-premise installation of n. Cumulocity IoT.

■ forceInitialHost. Configures the Cumulocity SDK to always use the URL provided during session initialization instead of the endpoint details returned by the Cumulocity platform. This parameter is used in deployment scenario's where the Cumulocity Instance is reachable only with an IP address.

## <span id="page-17-0"></span>**Monitor Injection Order**

To support the Apama Connectivity with Cumulocity IoT, you must inject the following monitor files into the correlator before injecting your application monitors:

- connectivity/monitors/C8Y\_EventDefinitions.mon E
- connectivity/monitors/C8Y\_ServiceMonitor.mon m.

As with other Connectivity plugins, the application should call com.softwareag.connectivity.ConnectivityPlugins.onApplicationInitialized(). For more information, see "Working with Connectivity Plug-ins" section in Apama documentation.

# <span id="page-18-0"></span>**3 Working with Apama Connectivity with Cumulocity IoT**

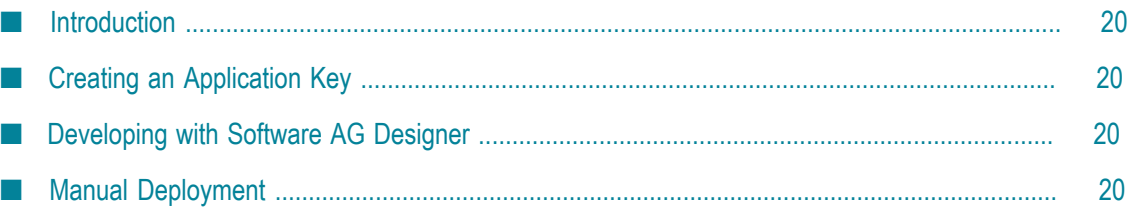

## <span id="page-19-0"></span>**Introduction**

The Apama Connectivity with Cumulocity IoT allows you to receive information from devices, measurements, events and alarms from Cumulocity IoT Platform and send operations to Cumulocity IoT Platform (and thus to devices).

## <span id="page-19-1"></span>**Creating an Application Key**

#### **To create an application key**

- 1. Create an account with Cumulocity IoT Platform. For more information, see Cumulocity IoT Platform User's Guide.
- 2. Log in to Cumulocity IoT Platform account, and go to the Administration
- 3. Select **Applications > Own Applications**. Click **Create Application**.
- 4. Provide a valid tenant name, user name, password and application key.
- 5. Select application type as **External application**.
- 6. Click **Save**.

## <span id="page-19-2"></span>**Developing with Software AG Designer**

**To add Apama Connectivity with Cumulocity IoT to your project**

- 1. Add **Apama Connectivity for Cumulocity IoT** bundle.
- 2. In the **Project Explorer** view, select the project and expand **Connectivity and Adapters -> Apama Connectivity for Cumulocity IoT**.
- 3. Edit Cumulocity-credentials.properties file. You must replace the \${C8Y\_...} parts with the username, password, tenant, and application key.
- 4. Start the application. See ["Application Startup" on page 24.](#page-23-0)

## <span id="page-19-3"></span>**Manual Deployment**

- 1. Customize the C8Y\_\* values in the Cumulocity-credentials.properties file with the correct tenant.
	- C8Y\_USERNAME=<username> m.
	- C8Y\_TENANT=<tenant> п
	- C8Y\_PASSWORD=<password> ш
- C8Y\_APPKEY=<application key created above>
- 2. Add --config Cumulocity-credentials.properties --config Cumulocity.yaml to the correlator command line.
- 3. Inject the following monitors in the specified order:
	- connectivity/monitors/C8Y\_EventDefinitions.mon
	- connectivity/monitors/C8Y\_ServiceMonitor.mon
- 4. Start the application. See ["Application Startup" on page 24.](#page-23-0)

## <span id="page-22-0"></span>4 **Interacting with Cumulocity IoT Platform**

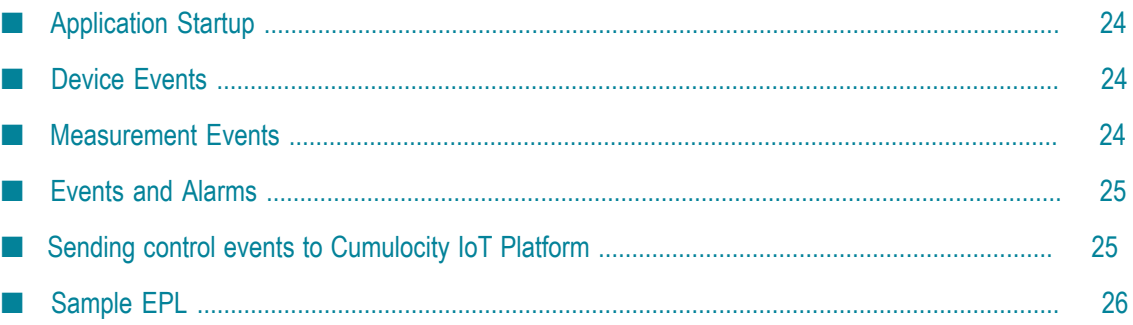

Refer to the included ApamaDoc installed at Apama/connectivity/doc/Cumulocity.

## <span id="page-23-0"></span>**Application Startup**

As with other Connectivity plugins, the application should call com.softwareag.connectivity.ConnectivityPlugins.onApplicationInitialized(). For more information, see "Working with Connectivity Plug-ins" section in Apama documentation.

## <span id="page-23-1"></span>**Device Events**

During application initialization (onApplicationInitialized), if requestAllDevices is enabled (true by default), the adapter sends all device/ asset related information using the com.apama.cumulocity.Device event on the com.apama.cumulocity.Device.CHANNEL (same as cumulocity.devices) channel.

After all devices/assets are sent, the adapter sends a com.apama.cumulocity.RequestAllDevicesComplete(-1) event.

#### Example of a device event:

```
com.apama.cumulocity.Device("43026768","Mbed Test Device",
   "com_ublox_C027_REV-A","",["c8y_Relay","c8y_Configuration",
   "c8y_Message"],[],[],{"alt":610.2,"lat":17.426479,"lng":78.33123},
   {,"attrs.c8y_Availability":any(dictionary<any,any>,
   {any(string,"status"):any(string,"UNAVAILABLE")}),
   "attrs.c8y_Hardware":any(dictionary<any,any>,
   {any(string,"model"):any(string,"Ublox C027"),
  any(string,"revision"):any(string,"1"),
  any(string,"serialNumber"):any(string,"352648069564516")}),
   "attrs.c8y_IsDevice":any(dictionary<any,any>,{}),
   "attrs.c8y_Mobile":any(dictionary<any,any>,
   {any(string,"cellId"):any(string,"14D80CD"),
  any(string,"iccid"):any(string,"89914905900016774658"),
  any(string,"imei"):any(string,"352648069564516")}),
  "attrs.c8y MotionTracking":any(dictionary<any,any>,
   {any(string,"active"):any(boolean,true),
  any(string,"interval"):any(integer,0)}),
   "attrs.c8y_RequiredAvailability":any(dictionary<any,any>,
   {any(string,"responseInterval"):any(integer,20)}),
   "attrs.com_cumulocity_model_Agent":any(dictionary<any,any>,{}),
  "owner": an\bar{y} (string, "device \bar{3}52648069564516") })
```
If subscribeToDevices is enabled (true by default), any devices added to Cumulocity IoT after application initialization will be sent to the default channel.

## <span id="page-23-2"></span>**Measurement Events**

During application initialization (onApplicationInitialized), if subscribeToAllMeasurements is enabled (true by default), the adapter sends all Measurements using the com.apama.cumulocity.Measurement event on the com.apama.cumulocity.Measurement.CHANNEL (same as cumulocity.measurements) channel.

These events may be sent before all assets are sent. Measurement events contain the assetId of the source of the measurement, the type of measurement, timestamp, and a dictionary of values which contain the numeric value, units and optional type, quantity and state.

Examples of measurement events:

```
com.apama.cumulocity.Measurement("c8y_LightMeasurement","12346081",1464359004.89,
{"e":com.apama.cumulocity.Measurement\overline{\mathrm{Value}}(108.1, \mathrm{"lux"}, "", "", "", {}) }, {})
com.apama.cumulocity.Measurement("c8y_DistanceMeasurement","12346082",1464359005.396,
{"distance":com.apama.cumulocity.MeasurementValue(344,"mm","","","",{})},{})
```
## <span id="page-24-0"></span>**Events and Alarms**

The com.apama.cumulocity.Event event is sent on any event or alarm from a device. This event is sent to the com.apama.cumulocity.Measurement.CHANNEL (same as cumulocity.measurements) channel. This event contains the assetId of the source, a timestamp (same form as currentTime), message text, and optional parameters.

Examples of events and alarms:

```
com.apama.cumulocity.Event("c8y_EntranceEvent","12346082",1464364483.396,
   "Entrance event triggered.",{"distance":any(float,317)})
com.apama.cumulocity.Event("c8y_UnavailabilityAlarm","12669915",1464365565.661,
   "No communication with device since
   2016-05-27T18:11:23.886+02:00",{"count":any(integer,1),
  "severity":any(string,"MAJOR")})
```
**Note:** See the Apamadoc included with Apama Connectivity with Cumulocity IoT.

## <span id="page-24-1"></span>**Sending control events to Cumulocity IoT Platform**

The Apama Connectivity with Cumulocity IoT listens on the CumulocityIoT channel for most requests. For all events sent to the transport, a CHANNEL constant is defined on the event type with the correct channel to send the event to.

#### **Refresh list of devices**

See the com.apama.cumulocity.RequestAllDevices event for refreshing the list of devices. Note that the com.apama.cumulocity.RequestAllDevices event is sent to the channel defined by the CHANNEL constant on RequestAllDevices event. The device events are sent to the channel specified in the RequestAllDevices event and followed by a com.apama.cumulocity.RequestAllDevicesComplete event with the requestId sent in the RequestAllDevices event.

#### **Subscribe to Measurements**

```
The com.apama.cumulocity.SubscribeMeasurements and
com.apama.cumulocity.UnsubscribeMeasurements events control subscriptions
```
to measurements from assets. Specify the assetId as either an assetId from a device event or as "\*" for a wildcard (use the WILDCARD constant). Subscriptions are reference counted by the transport, so send as many Unsubscribe events as Subscribe events have been sent to completely unsubscribe. Unless the subscribeToMeasurements configuration property is false, the transport automatically subscribes as if SubscribeMeasurements( $"$ \*") had been sent at applicationInitialized time. Subscriptions to measurements also subscribe to events and alarms.

#### **Sending device operations**

Send a com.apama.cumulocity.DeviceOperation event to send an operation to a device. For example, to set a device's display and modify a set of relays, send:

```
com.apama.cumuclocity.DeviceOperation("12345",{"c8y_Meassage":<any>
   {<any>"text":<any>"Hello Cumulocity device"}},
  new dictionary<string, any>)
com.apama.cumuclocity.DeviceOperation("12345",{"c8y_RelayArray":<any>
   ["CLOSED","OPEN","CLOSED","OPEN"]},
  new dictionary<string, any>)
com.apama.cumuclocity.DeviceOperation("12345",{"c8y_Meassage":<any>
   {<any>"text":<any>"Hello cumulocity"},
   "c8y_Relay":<any>{<any>"relayState":<any>"CLOSED"}},
  new dictionary<string, any>)
```
## <span id="page-25-0"></span>**Sample EPL**

Below sample EPL describes how to subscribe and receive device measurements, device events and device information.

```
package com.apama.cumulocity.sample;
monitor SampleApplication {
 com.apama.cumulocity.Measurement m;
 com.apama.cumulocity.Event e;
 com.apama.cumulocity.Device d;
 action onload() {
  // Subscribe to receive all the devices from Cumulocity IoT 
 monitor.subscribe(com.apama.cumulocity.Device.CHANNEL);
  // Consume all the devices from Cumulocity IoT 
  on all com.apama.cumulocity.Device() as d {
   log d.toString() at INFO;
   }
  // Subscribe to receive all the measurement published from
  // Cumulocity IoT 
  monitor.subscribe(com.apama.cumulocity.Measurement.CHANNEL);
  // Consume all the measurements from Cumulocity IoT 
  on all com.apama.cumulocity.Measurement() as m {
  log m.toString() at INFO;
 }
  // Consume all the events from Cumulocity IoT 
  on all com.apama.cumulocity.Event() as e {
   log e.toString() at INFO;
  }
  }
}
```